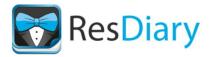

## Book Button, Reviews Widget & Facebook Reservations

Your Book Now Button

## Book with Res Diary

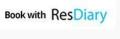

Book with ResDiary

To add your ResDiary **Book Now** button to your website and start taking commission free online reservations, simply copy the unique code in the box below, and ask your web developer to add this to your website. Alternatively, forward this document.

<a href="http://www.resdiary.com/Restaurant/WineBrine"><img
src="https://resdiary.blob.core.windows.net/uploads/uk/3133/images/5/img13371.png" width="200" style="border: 0;" alt="Book with
ResDiary"/></a>

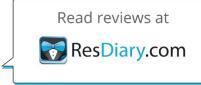

## Your ResDiary Reviews

Your reviews are a great marketing tool. We provide a **reviews button** for your website free of charge. This shows your recent reviews. Simply give the following code to your web developer to insert your reviews button on your

website.

Remember you can flag any fake/malicious reviews and we'll remove these without question.

<a href="http://www.resdiary.com/Restaurant/WineBrine"><img src="https://resdiary.blob.core.windows.net/uploads/uk/3133/images/2484/img22673.png" width="200" style="border: 0;" alt="Read reviews at ResDiary"/></a>

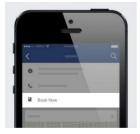

## Take Commission-Free Bookings from Your Facebook Page

Make it easy for your Facebook fans to book directly from your Facebook page.

<u>Click here</u> to see how to add a **Book Now** button to your page.

For more information on any of the above, or for assistance, please contact support at support@resdiary.com 0207 871 7490